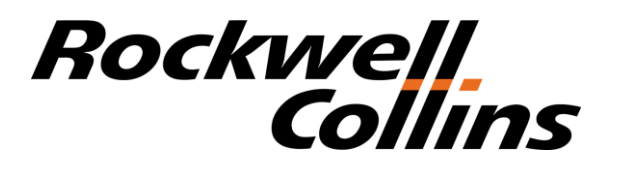

## Spreadsheet based thermal resistance network analysis

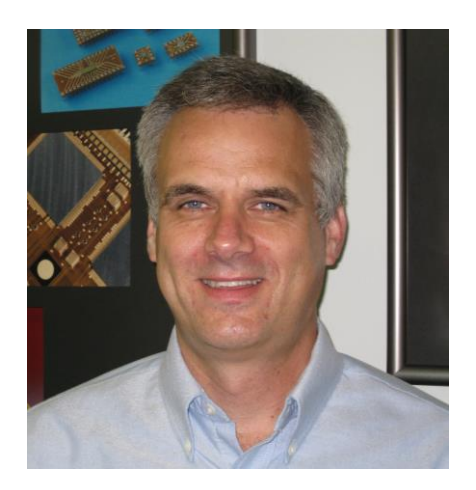

#### Ross Wilcoxon

*This presentation presents an approach for filling the gap between simple one-dimensional thermal calculations and FEM/CFD analyses. Excel has substantial analysis capabilities and can also provide relatively simple user interfaces. The tutorial will discuss methods to estimate the thermal resistances within a system and how to automatically populate those values into a thermal resistance matrix. This thermal resistance matrix can then be solved using Excel matrix functions to determine system temperatures.*

**THERMAL LIVE &** 

## *Why do thermal analysis using a spreadsheet?*

- There are a lot of powerful software tools targeted at solving thermal problems. They are so simple that any fool can run them and produce believable looking results. So why think about using a spreadsheet?
- For starters, because any fool can run those tools and produce believable results...

ERMALLI

## *Seriously, when should we use a spreadsheet?*

- Spreadsheet-based analysis may be good for:
	- quickly identifying critical design factors
	- early designs that are not well enough defined to generate solid models
	- creating tools that can be shared with other people who don't use dedicated analysis tools such as ANSYS, Flotherm, etc.
	- analyzing simple situations so that you aren't tying up licenses of dedicated analysis tools
	- running a quick validation analysis to make sure that you didn't make a mistake with your normal analysis tool

ERMALLI

- Spreadsheets won't:
	- replace analysis tools like Flotherm, ANSYS, etc.
	- be unaffected by fat finger mistakes

## *Resistance Network*

- We can model a thermal system as a network of individual nodes that are connected with thermal resistances (R)
- For this analysis, we will only look at steady state thermal conditions, so we won't include thermal capacitance (mass\*specific heat)
- Thermal resistance determines the heat transfer (Q) between two nodes at different temperatures (T):  $Q_{a-b} = (T_a - T_b)/R_{a-b}$

HERMALLI

## *An Unrealistic Example of a Thermal Resistance Network*

- Two heat dissipating components on a board with three heat sinks and a heat pipe
- Node 5 is the ambient air

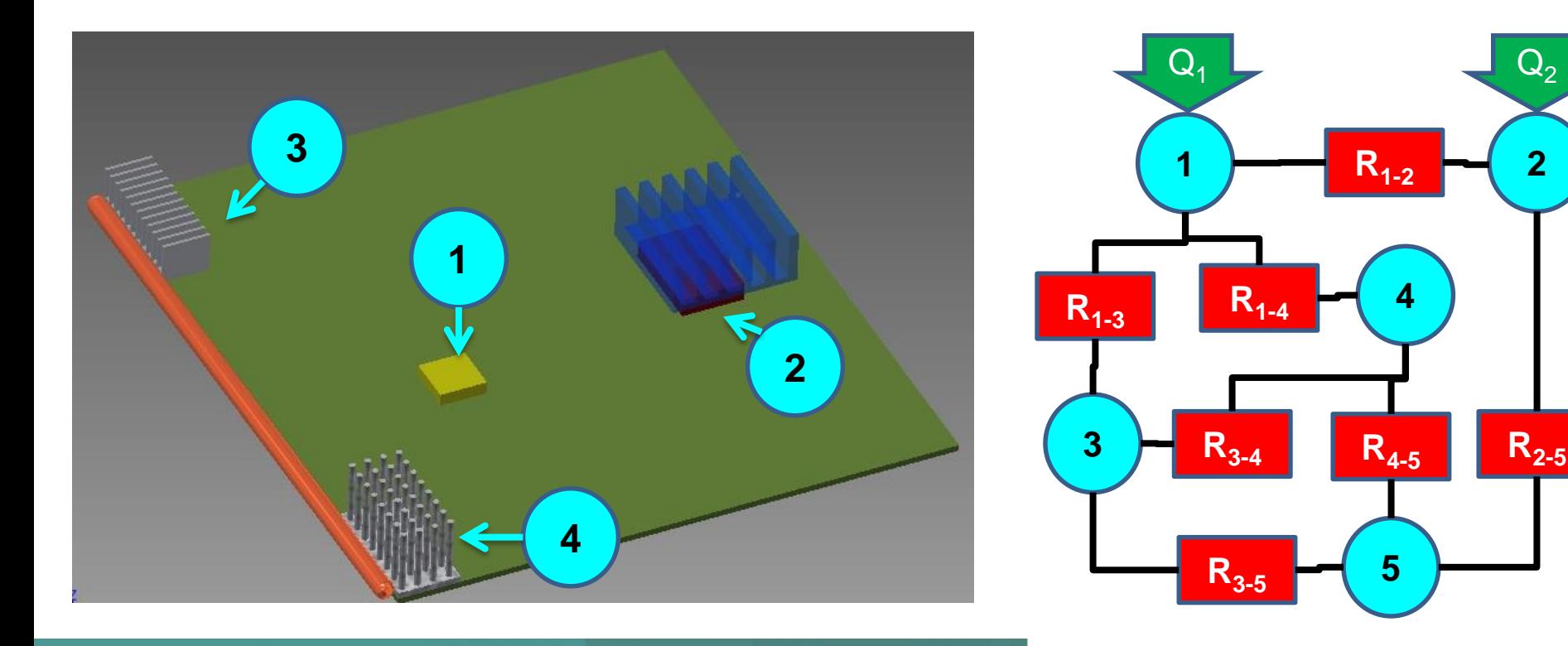

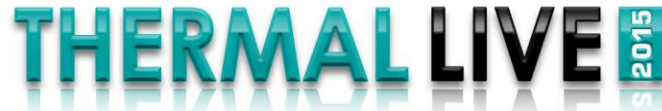

# *Solving a Resistance Network*

- Energy balance applied to each node: energy in + energy  $out = 0$  (steady state conditions)
- $\bullet$  T<sub>5</sub> is the ambient temperature, which stays the same, so we don't need to do an energy balance on it

 $Q_2$ 

 $\overline{2}$ 

 $R_{1-2}$ 

 $R_{2-5}$ 

 $R_{3-5}$ 

 $R_{3.4}$ 

- node 1: Q<sub>1</sub> -  $(T_1-T_2) / R_{1-2}$  -  $(T_1-T_3) / R_{1-3}$  -  $(T_1-T_4) / R_{1-4} = 0$ 

- node 2:  $Q_2 + (T_1 T_2)/R_{1-2} (T_2 T_5) / R_{2-5} = 0$
- node 3:  $(T_1-T_3) / R_{1\text{-}3}$   $(T_3-T_4) / R_{3\text{-}4}$   $(T_3-T_5) / R_{3\text{-}5}$  = 0
- node 4:  $(T_1-T_4) / R_{1\text{-}4} + (T_3-T_4) / R_{3\text{-}4}$   $(T_4-T_5) / C_{4\text{-}5} = 0$
- node 5:  $T_5$  = ambient temperature

## *Rearranging Terms*

- Rearranged equations and using conductance  $(C = 1/R)$  =>  $\circ$   $(C_{1-2}+C_{1-3}+C_{1-4})$  $T_1$  -  $C_{1-2}T_2$  -  $C_{1-3}T_3$ ) -  $C_{1-4}T_4 = Q_1$  $\circ$  -C<sub>1-2</sub>T<sub>1</sub> + (C<sub>1-2</sub>+C<sub>2-5</sub>)T<sub>2</sub> = Q<sub>2</sub> + C<sub>2-5</sub>T<sub>5</sub>  $\circ$  -C<sub>1-3</sub>T<sub>1</sub> + (C<sub>1-3</sub>+C<sub>3-4</sub>+C<sub>3-5</sub>)T<sub>3</sub> - C<sub>3-4</sub>T<sub>4</sub> = C<sub>3-5</sub>T<sub>5</sub>  $\circ$  -C<sub>1-4</sub>T<sub>1</sub> - C<sub>3-4</sub>T<sub>3</sub> + (C<sub>1-4</sub>+C<sub>3-4</sub>+C<sub>4-5</sub>)T<sub>4</sub> = C<sub>4-5</sub>T<sub>5</sub>
- In matrix notation, this is  $[C]{T} = [Q]$  $C_{1-2} + C_{1-3} + C_{1-4}$   $-C_{1-2}$   $-C_{1-3}$   $-C_{1-4}$  $-C_{1-2}$   $(C_{1-2}+C_{2-5})$  0 0  $-C_{1-3}$  0  $(C_{1-3} + C_{3-4} + C_{3-5})$   $-C_{3-4}$  $-C_{1-4}$  0  $-C_{3-4}$   $(C_{1-4} + C_{3-4} + C_{4-5})$  $T_1$  $T_2$  $T_3$  $T_{4}$ =  $Q_1$  $Q_2 + C_{2-5}T_5$  $C_{3-5}T_5$  $C_{4-5}T_5$
- Solve for each temperature using matrix algebra:  $\circ$  {T} = [C]<sup>-1</sup>[Q]

## *Three steps to use a Resistance Network*

- Set up the network
	- define nodes

**Focus of this Presentation**

MALLI

- estimate thermal resistances between each node
- Convert the individual resistances and boundary conditions into matrices
	- the conductance matrix, [C], comes from the resistances
	- the boundary condition matrix, [Q], comes from the heat loads and the ambient temperature (and resistances that are connected to ambient)
- Apply matrix algebra to solve for temperatures

# *Step 1: Defining Thermal Resistances*

- Real systems are inherently 3-dimensional; thermal resistances are based on an assumption of 1-dimensional heat flow
- Types of thermal resistances
	- 1-D conduction; R = L/kA for planar, R =  $ln(r_2/r_1)/2\pi L$ k) for radial, etc.
	- uniform surface temperature convection  $(R = 1/hA)$
	- interface resistance due to TIMs, contact resistance, etc.  $(R = R^*/A)$ 
		- $R^*$  = thermal impedance, such as C cm<sup>2</sup>/ W
	- $-$  component resistance ( $\theta_{j-a}$ ,  $\theta_{j-b}$ , etc.)
	- various methods to treat 2-D heat flow as 1-D
		- spreading resistance, 'cooling circle', etc.
- For this presentation, I am assuming that you can come up with the thermal resistance values that you need
	- spreadsheets do give you some flexibility for implementing these and modifying them by only changing a cell or two
	- you can create generic resistance tools on self contained worksheets

## **THERMAL LIV**

## *Step 2: Generating the Conductance and Boundary Condition Matrices*

- There are boatloads of ways to do this; I am just suggesting my way of doing it
- The goal here isn't elegance or computational efficiency
	- the goal is to make the best use of the capabilities of spreadsheet in order to make our lives easier!
- So, how do we let the spreadsheet do all the work to convert lists of thermal resistances and power inputs into the [C] and [Q] matrices?

THERMAL LI

- first generate a resistance matrix
- convert values in the resistance matrix to 1/R values
- then generate a conductance matrix

### *Generic Resistance Network Solver*

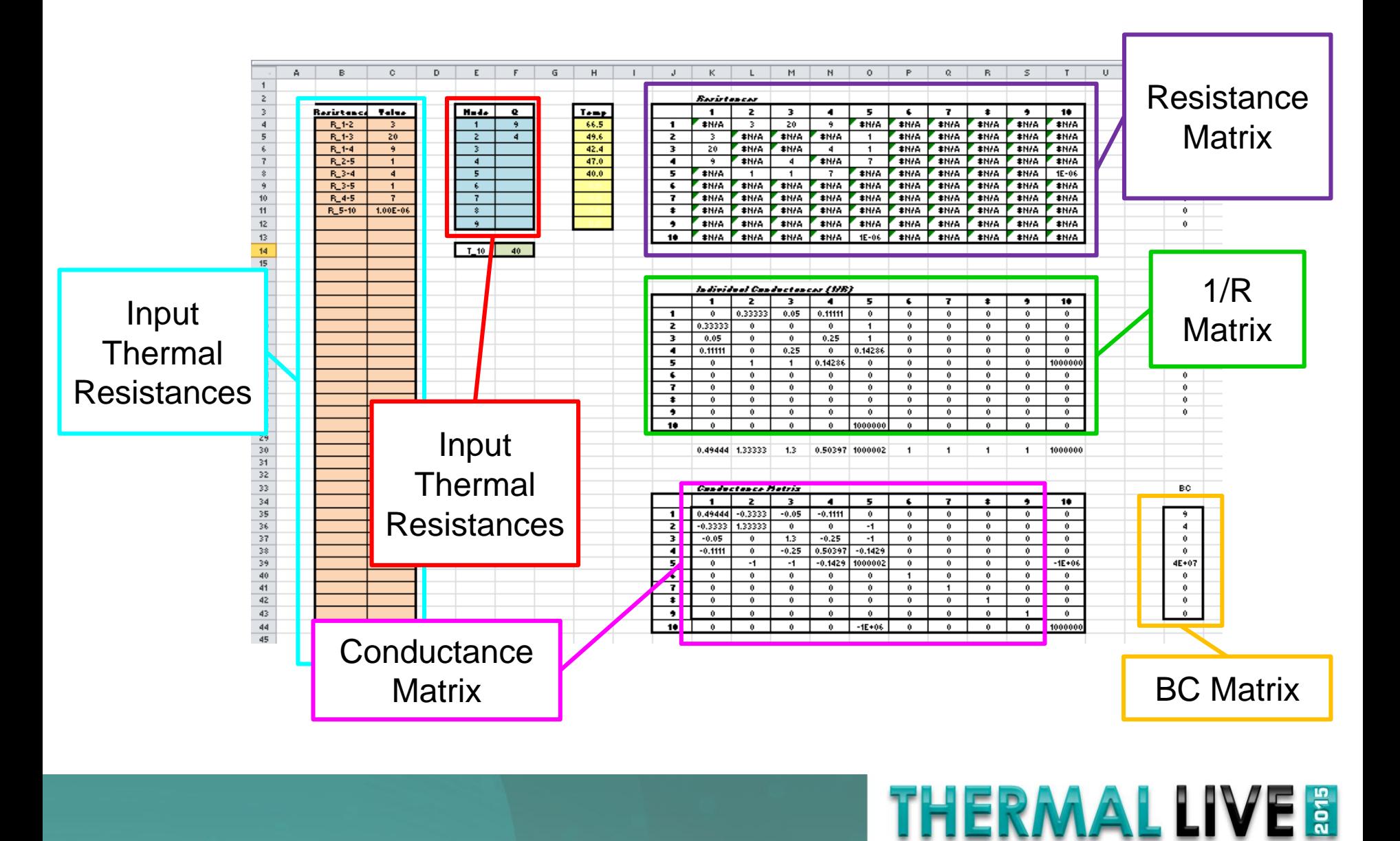

# *Data Input Portion of Spreadsheet*

- Created an array of resistance values for each resistance between nodes
- Labels in the first column follow a consistent format of R\_a-b, where a and b are the two nodes
- Also input the heat loads for each node
- Input ambient temperature at node 10

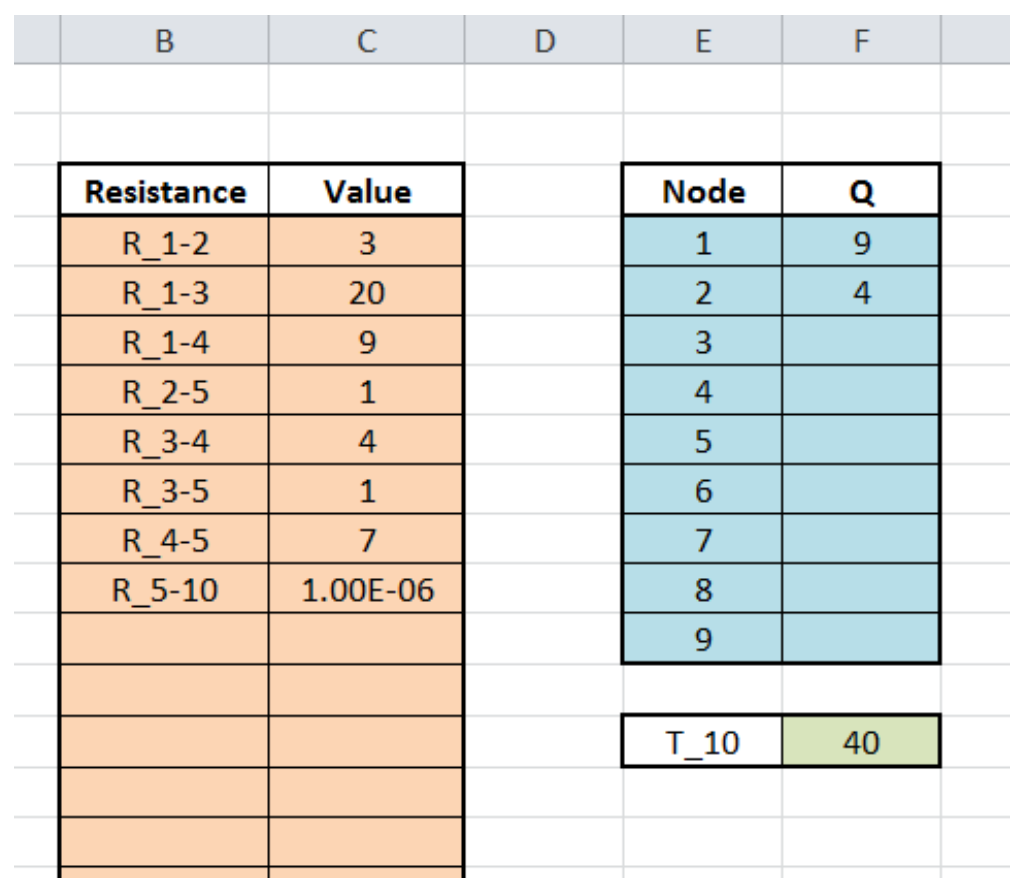

MALLI

## *Resistance Matrix*

- With the resistance values in two columns with consistent formatting, you can generate a resistance matrix
- Start with an NxN array with numbers from 1 to N along the top and the left edge (N is the maximum  $#$  of nodes)

=IF(\$J4<K\$3,OFFSET(\$J\$3,K\$3,\$J4),VLOOKUP("R\_"&K\$3&"- "&\$J4,\$B\$4:\$C\$48,2,FALSE))

- Populates cells with the resistance values defined in the input region
	- #N/A if no value available

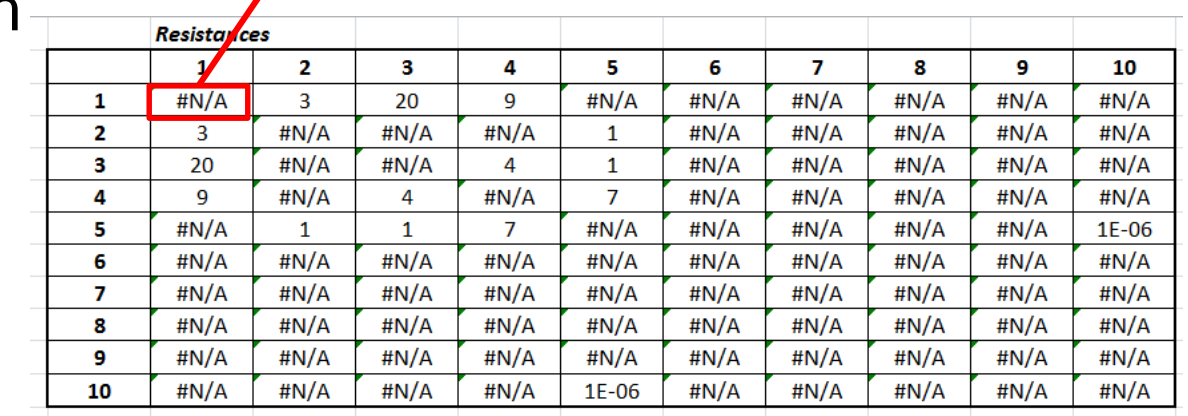

THERMAL LI

## *Converting Inputs into the [C] and [Q] Matrices*

- The [C] matrix that we saw before followed a pattern:
	- $-$  terms in each cell is -1/R, except along the diagonal (row = column) the term is the sum of 1/R for that row (or column)

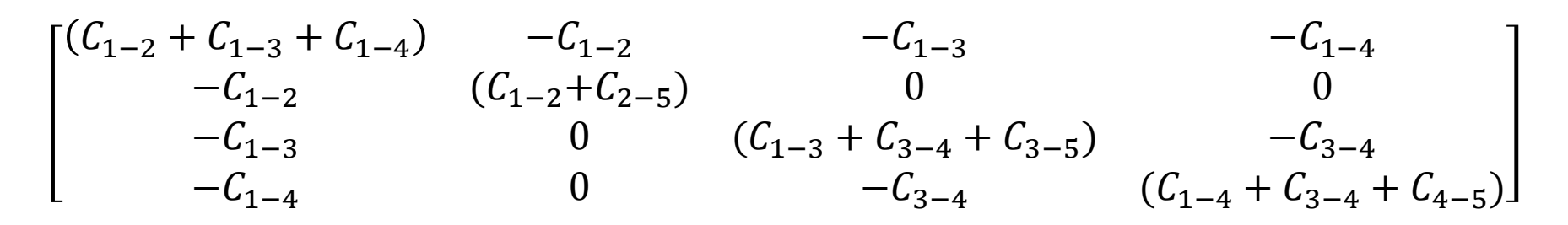

MALLI

• Terms in the [Q] matrix are the heat dissipation plus the conductance \* ambient temperature

$$
\cdot \left[ \begin{array}{c} Q_1 \\ Q_2 + C_{2-5}T_5 \\ C_{3-5}T_5 \\ C_{4-5}T_5 \end{array} \right]
$$

## *1/R and Conductance Matrices*

#### $=$ IF(ISERROR(K4),0,1/K4)

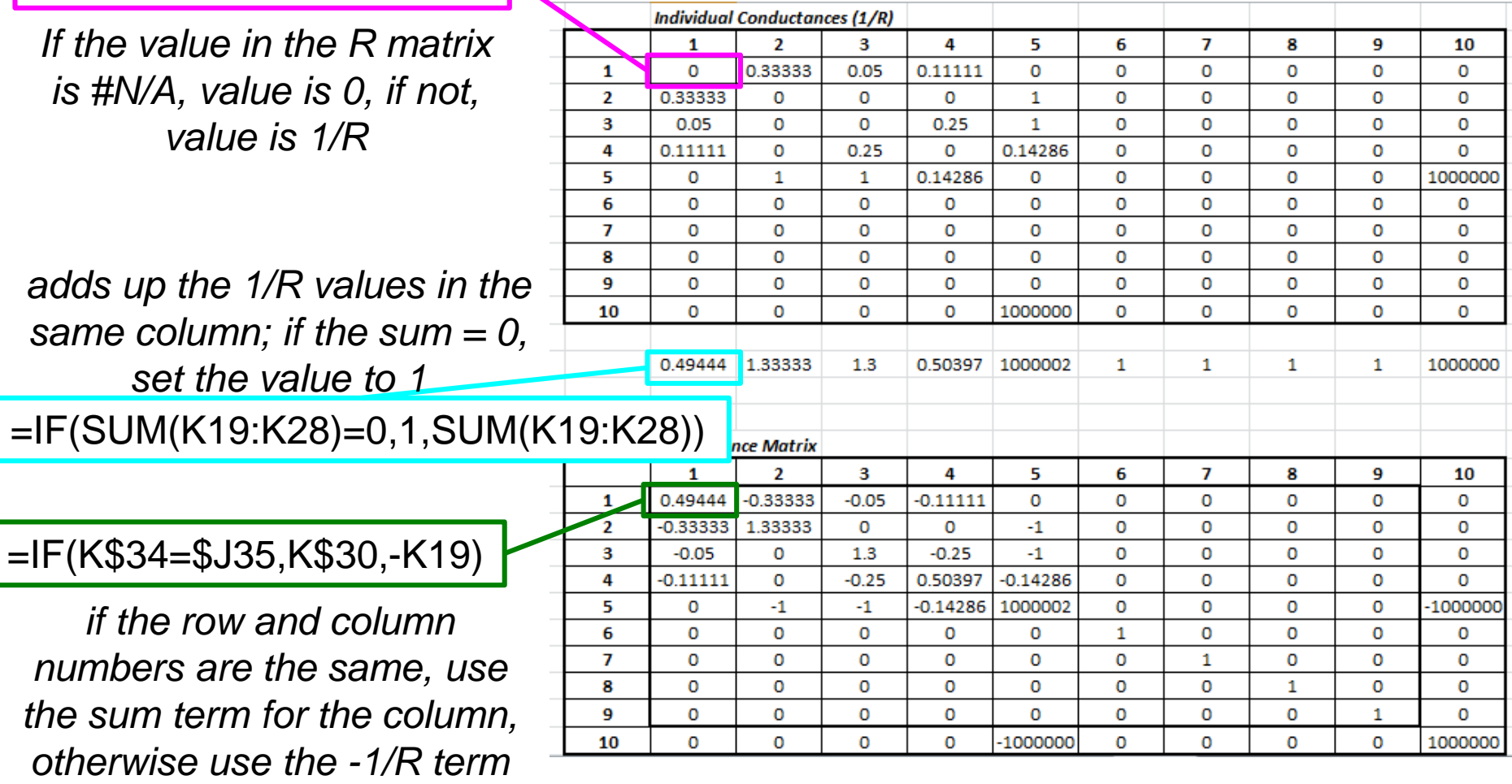

**THERMAL LIVE &** 

## *Step 3: Matrix Analysis to Solve for Temps*

- Excel has functions for dealing with matrices
	- Minverse() calculates the inverse of a matrix
	- Mmult() multiplies to matrices
- To use, highlight entire region where result will go, type in equation and then hit ctl-shift-enter
	- resulting matrix equation will have curly brackets (you don't put in)

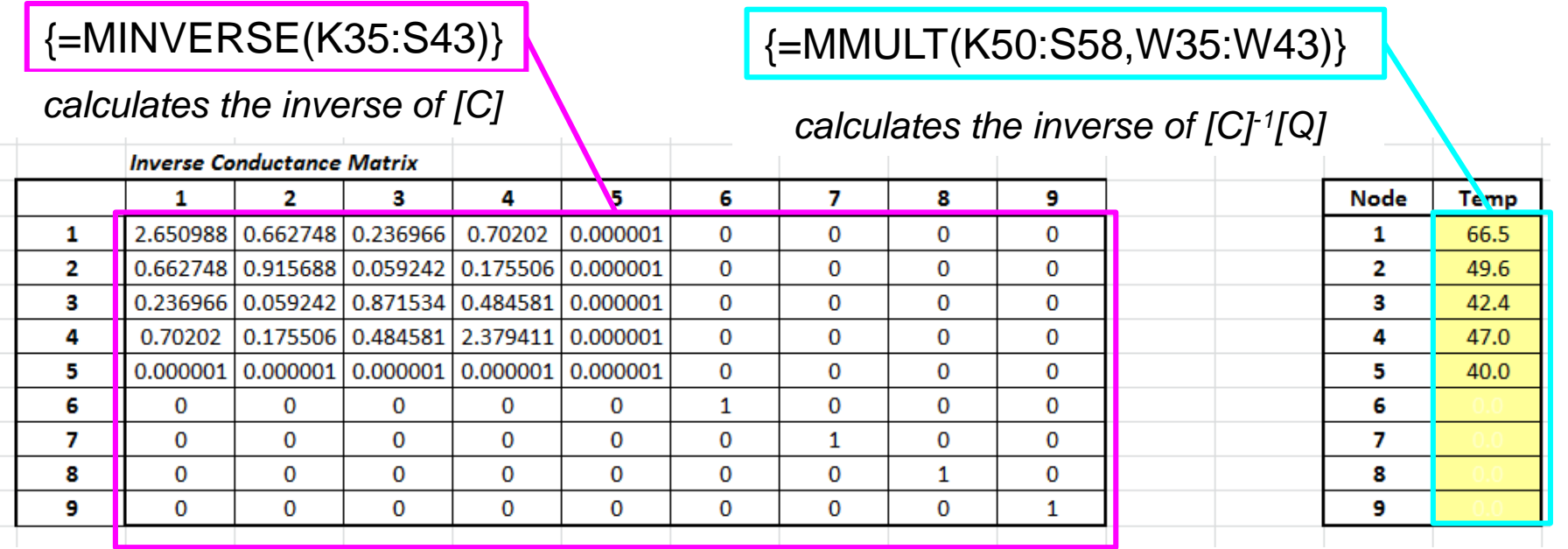

**THERMAL LI** 

# *General things for generic solver*

- The spreadsheet was set up with node 10 defined as the ambient temperature
	- to make things work for my example and maintain the same node notations, I connected node 5 to node 10 with a very, very low thermal resistance
- I used Data Validation to limit what names I could give the resistances (so that I couldn't type a name in incorrectly)\*

**HERMAL LI** 

• I used Conditional Formatting to hide the temperatures calculated for inactive nodes\*

*\*see back up information for details*

## *Spreadsheet Setup*

- It helps if you can treat different solution steps as separate subroutines, with each subroutine being on a different worksheet
- One worksheet is where you input geometry and other conditions
- Other worksheets use those inputs to calculate individual thermal resistance values
- The generic matrix solver is just another subroutine / worksheet that you can reuse in other analyses

**THERMAL LIV** 

## *Summary*

- Spreadsheets are handy for doing quick analysis particularly if you want to share the analysis tool with other users
- Break analysis into separate, reusable 'sub-routines' that consist of self-contained worksheets
	- a matrix solver is just another of these sub-routines
- Spreadsheet based thermal resistance analysis can help the gap between 'back of the envelope' initial feasibility calculations and detailed FEM/CFD optimization/design verification

**THERMAL LI** 

## **SPREADSHEET EXAMPLE**

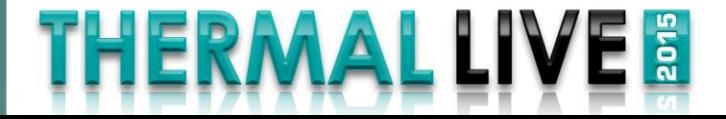

# THERMAL LIVE 3

## **Thanks for attending!**

*Don't miss Thermal Live 2016! Fall 2016 www.thermallive2016.com*

# Back up Information

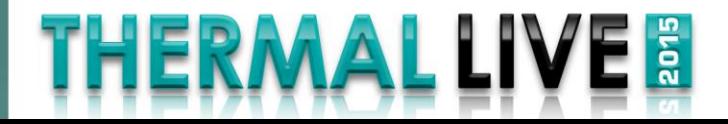

## *Generating a Resistance Matrix*

- Start with a list of all of your resistances in your system
- Key is to use a standard naming convention
	- use something like R\_1-2 for the resistance between nodes 1 and 2
	- be consistent! if you use "R\_" for one, use them for all
	- no need to define  $R_2-1$ , because it will be the same as  $R_1-2$ 
		- but you must be consistent and show the smaller number first (or the larger – just be consistent!)
- Create a list of your resistances with the names in one column and the values for each resistance in the adjacent column
	- when I use the term 'name' here, I am being informal; DO NOT explicitly name the values using the 'Name Manager' on the "Formulas" tab

**THERMAL LIT** 

## *Data Entry Format for Resistances*

- Create your list of thermal resistance values in two adjacent columns with the left column showing the name
	- name needs to include the numbers (or letters – however you define the nodes) for each node
- Ideally, the values of the resistances are calculated elsewhere in your spreadsheet based on resistance equations
	- (you know, those ones that I said I wouldn't talk about...)
- Likewise, generate a list of power dissipations for each node

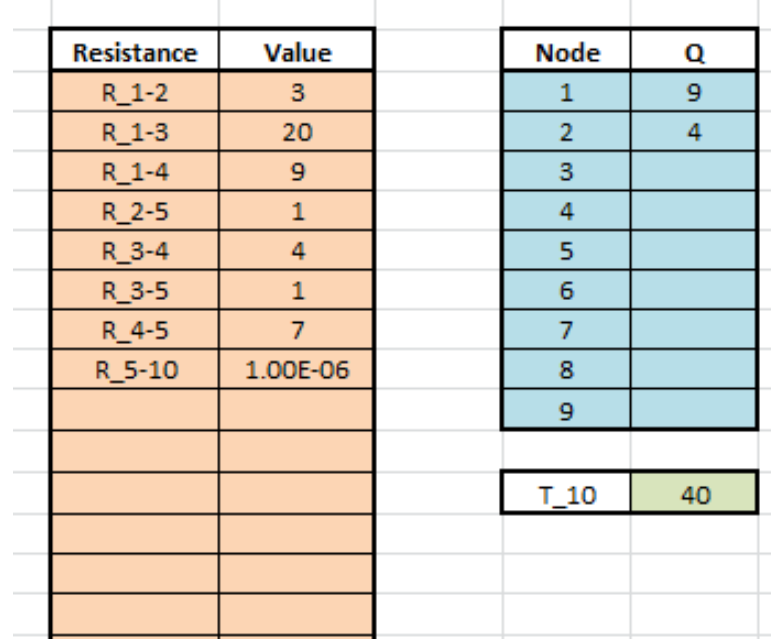

*To help ensure that you use the right format for the resistance name, you might use Data Validation (see appendix)*

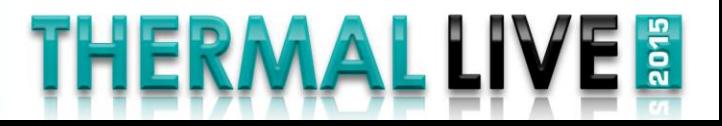

# *Data Validation*

- To start, make a list of all the possible resistance names to choose from
- Highlight the cells in which you would ente

of names

• On the Data tab, select Data Validation / Data

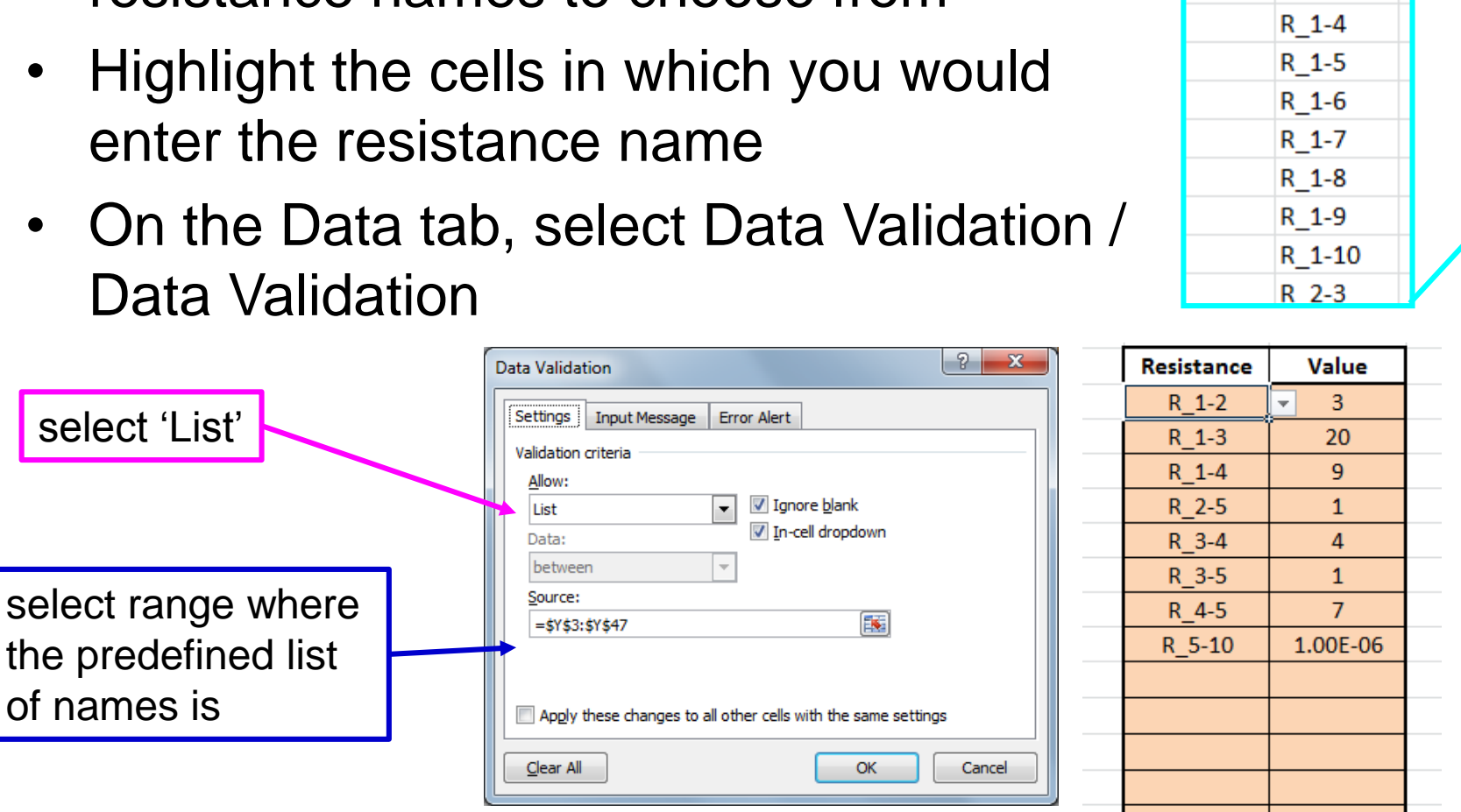

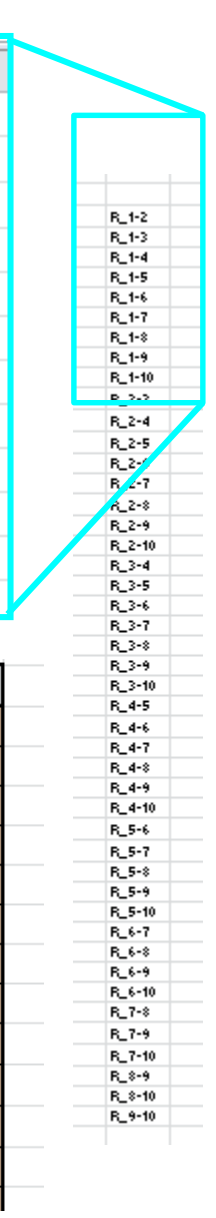

 $\frac{1}{2}$ 

 $\overline{\mathbf{x}}$ 

Y

 $R_1 - 2$ 

R 1-3

ERMALLI

## *Details on Function for R Matrix*

=IF(\$J4<K\$3,OFFSET(\$J\$3,K\$3,\$J4),VLOOKUP("R\_"&K\$3&"- "&\$J4,\$B\$4:\$C\$48,2,FALSE))

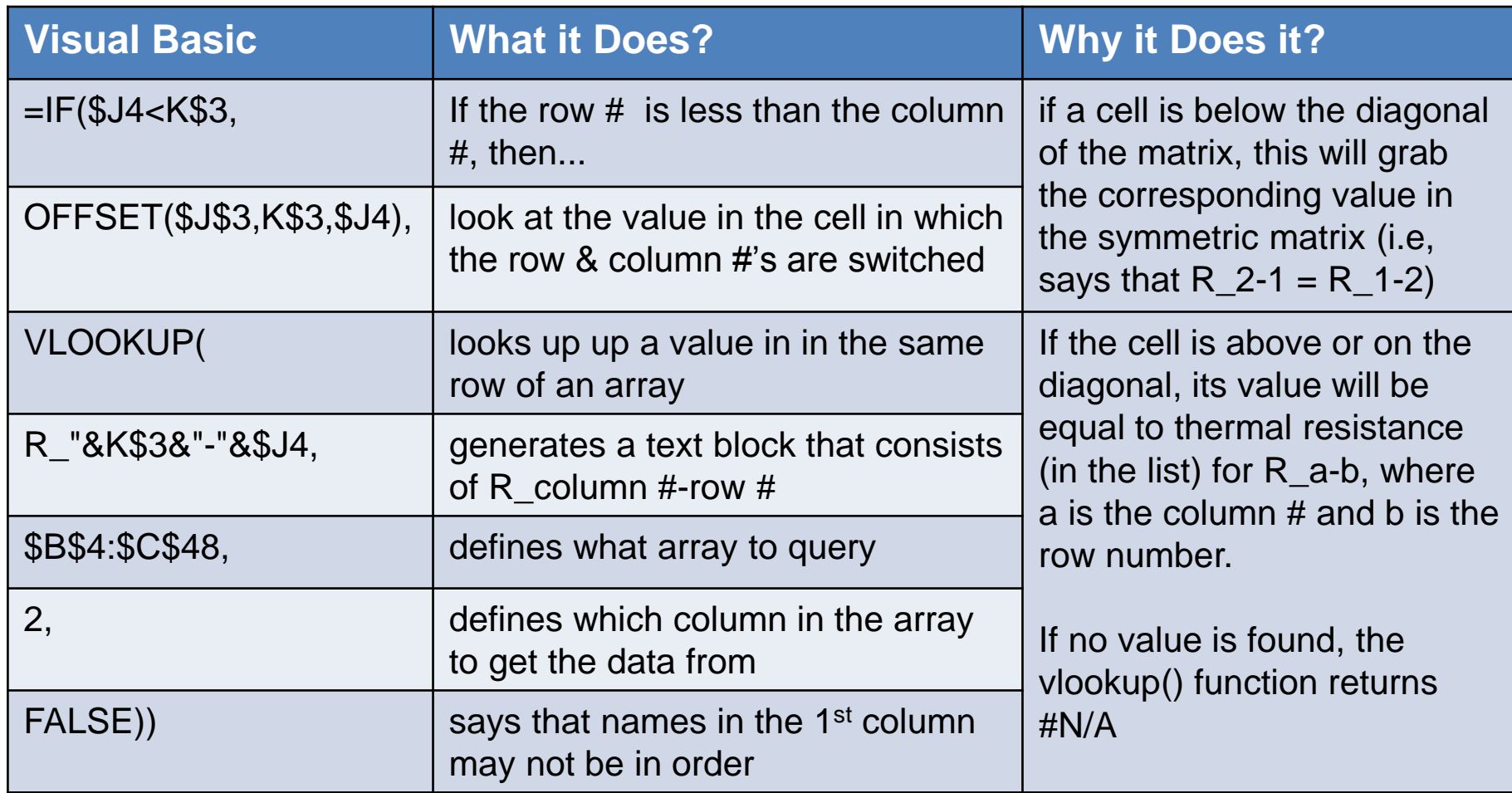

**THERMAL LIVI** 

 $\frac{1}{2}$ 

# *Conditional Formatting*

- Highlight over a cell in the (yellow) temperature output array
- On the Home tab, select Conditional Formatting / New Rule
- Select 'Use a formula to determine which cells to format'
- in the Rule Description, enter  $=$  (cell ref)  $=$  0, where cell ref is the location of your cell (ex. H4)
- under Format, change the font color to match the yellow background

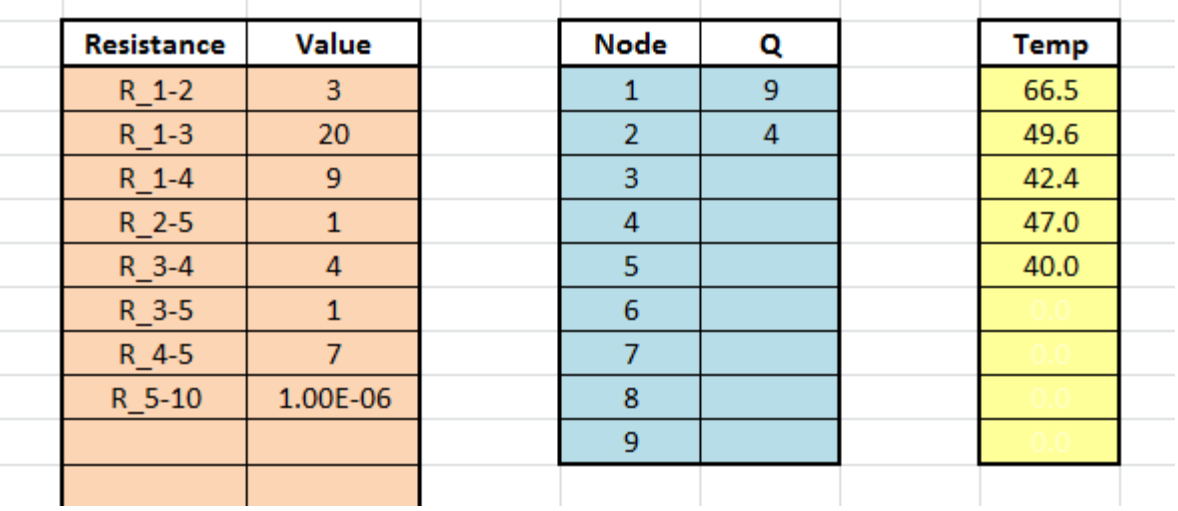

HERMALLI